# 火力发电厂支吊架数字化设计方法研究

蒋贵丰,李建鹏,严 旭

(中国电力工程顾问集团西南电力设计院有限公司,四川成都610021)

摘要:为了提高火力发电厂支吊架设计质量和效率,文中研究了管道支吊架设计过程的特点,提出一套管道支吊 架数字化设计的解决方案。通过建立自动识别支吊架根部生根条件的逻辑规则和算法,结合火电厂常用支吊架的 型式和选型要求,以工厂设计管理系统(plant design management system,PDMS)软件为平台,进行程序二次开发,成 功实现了管道支吊架三维数字化设计,完善了数字化设计流程。<br>关键词:数字化设计;火力发电厂;支吊架;PDMS

中图分类号:TM621.9 文献标志码:<sup>A</sup> 文章编号:2096-3203(2018)05-0137-06

#### <sup>0</sup> 引言

数字化设计是指利用强大的三维设计软件、数 据存储及处理、网络传输等技术,进行虚拟、可视化 设计,从而达到精确描述、综合优化的目的。近年 来,随着数字化设计技术在火力发电厂中推广应 用[1-7], 管道支吊架数字化设计技术得到了一定的 发展。目前国内设计院中主要使用以下2种方法: (1)以三维工艺管道设计软件为基础,利用其

自身的支吊架设计模块,对其功能进行适当扩展, 以实现支吊架三维数字化设计。例如工厂设计管 理系统(plant design management system, PDMS)软 件的多维标度分析(multidimensional scaling analysis,MDS)多专业协同支吊架设计模块,通过用 户选择相应规格的零部件来设计管道支吊架的三 维模型;再通过Draft模块和报表功能,实现材料统 计以及绘制支吊架安装图[8-11] 。该方法能实时完成 支吊架三维模型设计和数据更新,但各阶段数据关 联性较弱,数据传输和处理需要人工干预,设计过 程较为繁琐,效率较低。<br>(2)使用独立的一款支吊架设计软件,软件中

包含了支吊架手册中所有的样本以及选型规则,通 过人工输入设计支吊架型式和设计参数,程序自动 进行详细选型计算,生成支吊架二维安装图[12-14] 以 及三维模型宏文件。例如支吊架厂家LISEGA的选 型软件、基于国内火电厂支吊架手册开发的 EHS 软 件等。此方法以数据为中心,数据分析、处理迅速,<br>但与模型关联性差,数据来源及格式需要人工处 理;同时在不同软件中切换,存在数据多次导入、导 出等问题,无法实时进行设计优化更新。 文中以PDMS软件为平台,通过分析研究当前

数字化设计所面临的问题,提出了一套完整管道支 吊架数字化设计的解决方案,成功实现了常规管道 支吊架快速、高效的数字化设计。

#### <sup>1</sup> 关键问题分析

#### 1.1 结构模型的识别与数据提取

土建结构模型是支吊架根部设计的重要依据,<br>不同设计软件对结构模型有着相似的描述方式。<br>在 PDMS 软件中结构模型主要有梁/柱(SCTN)、板 (FLOOR)等类型,通过元件库的类型可以便捷识别 三维结构模型。PDMS软件为模型参数提供了多种 描述方法,为了实现准确、快速地提取结构模型参 数并减少提取程序的复杂程度,需要对梁、柱、板等 模型元件等级规则和建模习惯加以规范和统一。 板类型的元件相对较为简单,如图1所示是通

过 X-Y 平面内的边界控制点(PAVE)形成板单元区 域,厚度沿Z向延伸获取三维板单元模型。建模时 采用顶对齐(TOP)方式,且各子层级(PLOOP)的坐 标系与绝对坐标系保持一致。识别提取 FLOOR 类 型的 Z 向坐标, PLOOP 类型的 Height 属性值以及各 控制点PAVE类型的X,Y向坐标,即可实现对板模 型空间位置的计算。

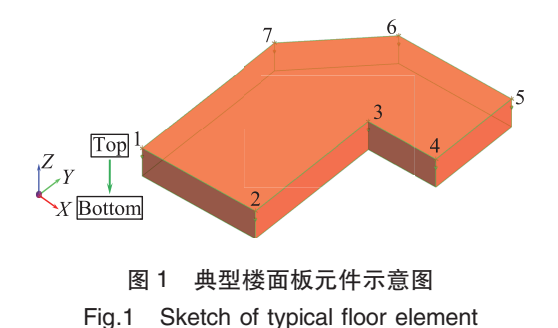

梁类型的元件主要是通过控制截面形状的参 数化控制点以及控制线(TOS、BOS等),来实现三维

梁模型。图2为H型钢梁截面模型示意图,在 X-Z 平面内创建参数化的截面型式,沿Y向拉伸至终点 坐标形成三维钢梁模型。在实际应用中按照不同 截面型式建立元件等级库(SPEC),采用顶对齐控 制线TOS,读取梁的首尾坐标、截面型式参数以及 <sup>X</sup> / <sup>Y</sup>的方位角,即可获得梁单元的空间位置。

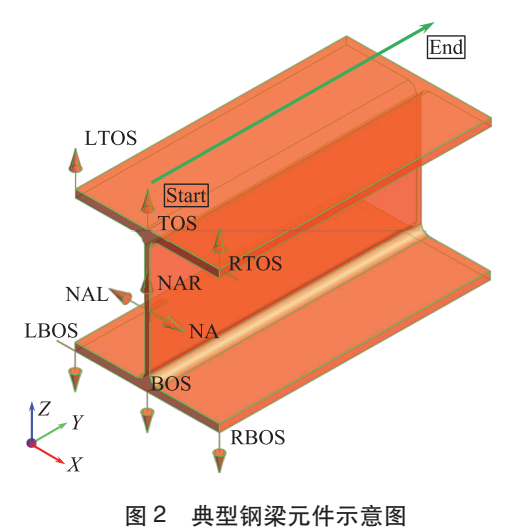

## Fig.2 Sketch of typical steel beam element

柱类型的元件与梁类型元件类似,主要区别在 于截面控制点在 X-Y 截面, 沿 Z 向拉伸, 中心对齐 (NA),图3为混凝土柱模型示意图,建模时应采用 中心对齐方式加偏移量的规则,提取柱子的截面 SPEC等级、截面参数、首尾坐标、偏移量,亦可精确 计算出柱模型的空间位置及其表面坐标。

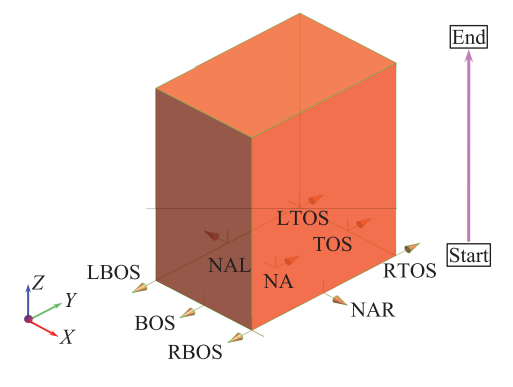

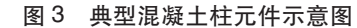

Fig.3 Sketch of typical concrete column element

#### 1.2 支吊架选型方法

进行支吊架设计时,需先确定支吊架的型式, 才能进行后续详细的设计计算。以往设计过程中, 主要是设计人员根据支吊点和周围结构布置情况 进行设置,较为繁琐。火力发电厂管道支吊架常用 之言又是,仅分杂交。今分交色, 自是文帝采帝, 图4为典型支吊架型式示意图。因此除了少量特殊 支吊架型式,大部分支吊架可以通过获取支吊架坐

标以及周围结构模型的数据,使用以下程序进行 判断。

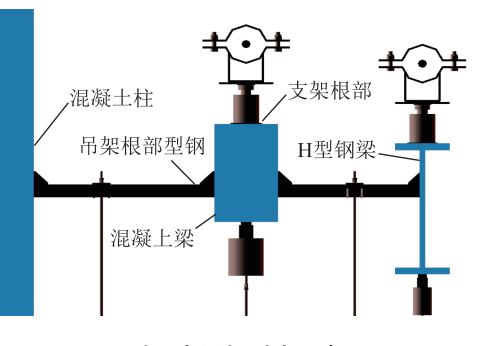

图<sup>4</sup> 支吊架型式示意图

Fig.4 The typical sketch of hanger and support

(1)根据支吊点的标高信息与周围土建结构的 层高进行对比,可以初步判断是支架还是吊架。例 如,支吊点高于土建结构模型标高不大于一定范围 (1.2 <sup>m</sup>)或者距离结构柱子边缘不超过一定范围 (0.9 <sup>m</sup>),可优先考虑支架型式;其他支吊点可考虑 为吊架。

(2)读取支吊点模型所在管段的走向,以及竖 直方向障碍物等情况,确定是管部支撑型式。当管 段为竖直立管布置时,支吊架设置为双拉杆吊架或 双支撑支架;当管段水平布置时,可以优先考虑单 拉杆吊架或单支撑支架;如果通过区域模型查找,<br>在水平管道支吊点正上方存在障碍物模型,则可以 设置为水平横担管部。<br>(3)提取管道应力计算过程中设置的支吊架连

接件型式,如弹簧或者刚性支吊架。这部分信息在 管道设计过程中的应力计算环节已确定,并存储在 支吊点模型属性中 。<br>(4)根据以上支吊架各部分的型式、支吊点坐

标以及土建结构模型数据,确定合适的根部型 式[16]。支吊架根部按照结构模型类型可分为梁顶/式[16]。支吊架根部按照结构模型类型可分为梁顶/ (W) SAPARE SAPART (SELFORCE 3,3,3,4%) 吊点坐标周围(如<sup>2</sup> <sup>m</sup>水平投影范围内)进行结构 模型识别,可以获取用于生根的结构模型;按照根 。<br>部型钢样式分为直吊、悬臂、简支以及三角架等<sup>[18]</sup>,<br>支吊点荷载较小且与土建结构水平距离较小时,优 支吊点荷载较小且与土建结构水平距离较小时,优<br>先选用悬臂型式,当荷载较大或者根部过长时,应 选择简支根部型式。

#### 1.3 支吊架根部计算方法

确定了支吊架的型式,即可进行支吊架的详细 设计工作。支吊架详细设计选型主要是通过型式、<br>管道规格、温度、荷载、几何尺寸等参数作为输入条 件,在支吊架样本中选择相匹配的零部件规格及其 安装尺寸。目前三维设计软件中已经含有除几何 尺寸以外的各项数据,而根部几何尺寸的确定则主 要靠人工计算获取,因此能否通过程序自动计算支 吊架根部的几何尺寸成为影响其数字化设计的 关键。

工业厂房大部分结构梁、板、柱布置比较规则, 基本平行于轴网布置。获取生根结构模型的标高 可以初步计算根部标高,通过支吊点与结构模型的 水平投影坐标关系,可以实现根部的长度尺寸的计 算。下面将以支吊架荷载点在互成角度的两混凝 土梁间的根部计算方法为例,加以详细阐述;其他 情况根部的计算均可通过对该计算方法进行简化 实现。

图5为简化后的结构模型和根部荷载点的平面 关系示意图。通过对模型各点进行坐标转换,形成 以荷载点为原点的局部坐标系。每根结构梁端点  $A \triangle B$ 以及虚拟交点 $C$ 与荷载点 $O$ 相连,组建虚拟三 角形△BOC 和△AOC。

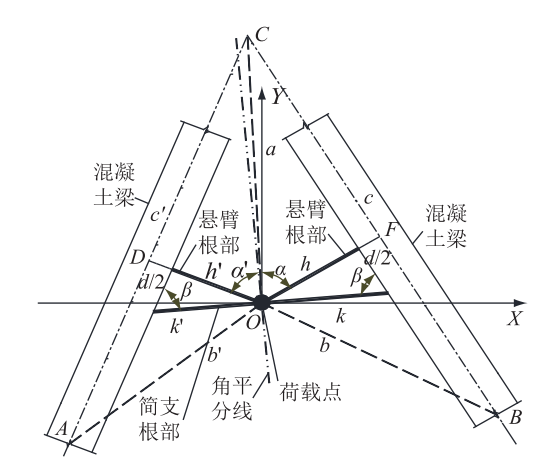

图<sup>5</sup> 支吊架根部计算方法示意图 Fig.5 Calculation method sketch of the root of hanger and support

分别计算△BOC 和△AOC 半周长 p 和 p', 单位 均为mm:

$$
p = (a + b + c)/2 \tag{1}
$$

$$
p' = (a + b' + c')/2
$$
 (2)

式中:a,b,<sup>c</sup> 为△BOC 的边长;b′,c′为△AOC 的边 长。进而根据海伦-秦九韶公式计算△BOC 和  $\triangle AOC$ 面积S和S',单位为mm<sup>2</sup>:

$$
S = \sqrt{p(p-a)(p-b)(p-c)} \tag{3}
$$

$$
S' = \sqrt{p'(p' - a)(p' - b')(p' - c')}
$$
 (4)

布载点O向混凝土梁中心的垂足分别为D、F, 由此分别计算出作为悬臂支吊架时的悬臂根部长 度 $h \nleftrightarrow h', \nleftrightarrow \Delta$  mm:

$$
h = 2S/c - d/2 \tag{5}
$$

$$
h' = 2S'/c' - d/2
$$
 (6)

式中:d为混凝土梁的宽度,单位为mm。 由余弦定理可依次求出图中∠FOC <sup>与</sup>∠DOC 的夹角α和α′的值:

$$
\alpha = \pi/2 - \arccos(a^2 + b^2 - c^2/2ab)
$$
 (7)

$$
\alpha' = \pi/2 - \arccos(a^2 + b'^2 - c'^2/2ab') \quad (8)
$$
  
作为衛文根部时,为了使衛文根部最短,受力

最优,选择经过荷载点且垂直于∠DOF的角平分线 方向的根部作为最优根部,因此简支根部与两混凝 土梁的夹角均为β,其值为:

$$
\beta = (\alpha + \alpha')/2 \tag{9}
$$

该简支根部水平面内与<sup>X</sup> 轴的的方位角也可 以通过两混凝土梁的方位角转换计算出来。根据 三角函数关系可依次求得简支根部长度k,k′及总长  $l$ 的值,单位均为 mm:

$$
k = h/\sin\beta \tag{10}
$$

$$
k' = h'/\sin\beta \tag{11}
$$

$$
l = k + k'
$$
 (12)

综上所述,通过对荷载点与周围生根土建结构 的几何关系,按照以上的规则可以精确计算出多种 生根型式下根部的长度以及方位角等参数,用以指 导根部详细设计。

### <sup>2</sup> 数字化设计方案

#### 2.1 数字化设计流程

通过以上对火力发电厂管道支吊架设计过程 中三维模型的识别与提取、支吊架自动选型以及根 部计算方法等的关键问题的分析并提出了解决方 法,从而提出了一种新的支吊架数字化设计流程。<br>图 6 为 PDMS 软件平台中单个支吊架设计流程。

#### 2.2 实现过程

根据流程,在PDMS软件平台上主要使用可编 程宏文件(programmable macro language,PML)进行 二次开发,用以获取三维模型对象属性数据以及模 型对象的操作;在Microsoft.NET平台上使用c#语言 编写动态链接库(dynamic link library,DLL)的方式, 对各项数据进行传输、处理,从而完成整个支吊架

数字化设计软件的开发。具体实现步骤如下:<br>(1) 在 PDMS 软件平台上进行程序二次开发,<br>批量识别、读取管道模型中支吊点模型坐标、管径 以及荷载等信息。根据管道标高和结构模型层高,<br>初步判断管部型式,自动搜索查找一定范围内的土

建结构模型,也可实现人工指定根部生根结构梁。 (2)计算结构模型与支吊点之间的坐标关系, 列出满足支吊架根部选型条件的支吊架型式。<sup>管</sup> 道支吊架的设计原则主要是考虑强度安全,兼顾经

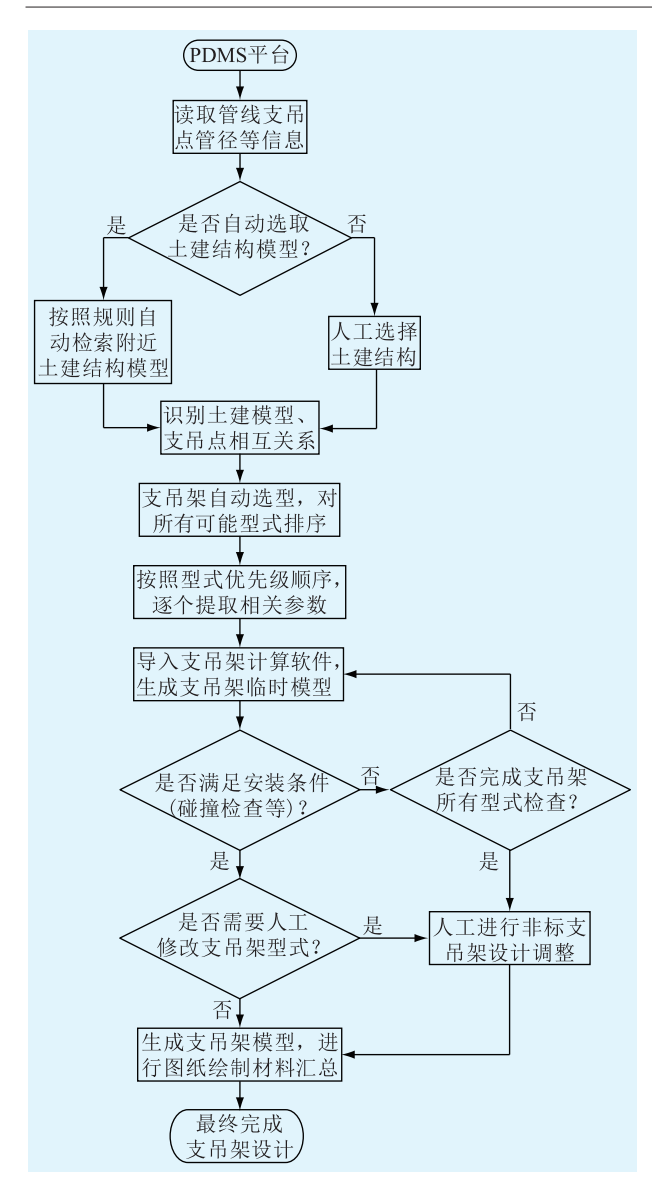

#### 图<sup>6</sup> 支吊架数字化设计流程 Fig.6 Program flow diagram of digital design of hanger and support

济和实用性[19-21],因此需要按照设定支吊架型式优 先级进行排序。<br>(3)根据支吊架型式的顺序,逐个提取详细的

根部设计参数,如标高、简支长度等,与前面提取的 支吊点荷载、设计温度等信息,处理成特定格式的 数据包,通过接口程序传输到外部支吊架选型计算 软件进行详细的支吊架设计,并生成三维模型宏 文件。

(4)将支吊架三维模型宏文件导入到PDMS当 中创建临时三维支吊架模型并自动进行碰撞检查, 核对支吊架的安装条件。 (5)当支吊架符合安装条件时,即完成支吊架

自动选型设计,保存三维支吊架模型;若支吊架中 间连接件与周围模型发生干涉,则根据优先级顺序 重复步骤(4),直至完成所有类型的遍历。

(6)同时设置是否需要转换成人工模式的判断 接口,在人工模式下:通过人工指定支吊架管部、根 部型式以及根部结构尺寸,进行特殊的支吊架设计。 (7)通过批量读取整个管系的支吊点模型,<sup>对</sup>

每个支吊架重复以上流程即可完成整个管系支吊 架数字化设计工作。<br>(8)在完成支吊架详细设计选型后,支吊架各

零部件详细型号、安装尺寸等数据将传递到外部数 据库中保存,通过解析该部分数据可以批量绘制支 吊架二维安装图以及汇总材料表,完成最终设计 成品。

#### <sup>3</sup> 应用测试及存在问题

根据管道支吊架数字化设计方案进行软件的 二次开发和测试,最终在三维设计平台PDMS上实 现整个管线的支吊架数字化设计,设计效果如图<sup>7</sup> 所示。

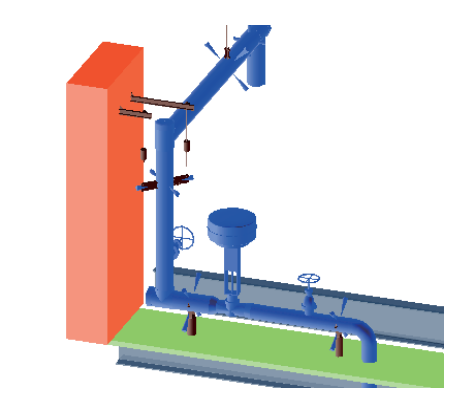

图<sup>7</sup> 支吊架数字化设计成品

Fig.7 The digital design product of hanger and support

在某火电工程设计项目中首次使用该方法进 行实际应用,与现有设计方法相比,该方法具有明 显的优势,主要体现在以下几个方面:<br>(1) 该方法以数字化管道模型为基础,使用程

序将支吊点的管径、温度、荷载大小等管部设计参 数进行提取,避免以往人工提取容易出错、工作量 大的缺点,保证设计质量。<br>(2)智能识别土建结构模型并进行支吊架根部

自动选型计算,对于常规标准支吊架,减少人工识 别土建模型、计算根部参数80%的工作量。 (3)设计过程中支吊架三维模型实时创建,<sup>程</sup>

序后台进行碰撞检查,简化了现有设计过程中,需 要人工反复创建或导入支吊架模型、识别碰撞的繁 琐过程。

(4)支吊架设计过程中相关数据都实时保存, 使数字化设计流程衔接更加紧密,同时各部分数据 可为提资等后续工作提供支持。

此外,在使用过程中也发现了下列问题:(1) 该方法对于标准型式的支吊架设计效果明显,但是 应用于烟风道等较为复杂的非标型式支吊架依旧 存在着大量人工修改调整工作。(2)对于比较规则 的土建结构梁、板、柱上,该方法有准确的识别和计 算能力,但是对于不规则的异形混凝土结构如汽机 基座等,结构模型识别及参数计算暂时无法实现。<br>(3)目前该方法设计流程具有通用性,但是由于不 同数字化设计软件,对数据存储的格式会有所差 异,更换不同的数据平台时需要对程序进行适当 调整。

#### <sup>4</sup> 结语

文中以三维设计软件为平台,通过对土建结构 模型数据识别和提取、根部计算方法以及制定支吊 架设计选型规则等进行深入研究,提出了一种支吊 架数字化设计方法,并在实际工程中进行应用。结 果表明:该方法能够快速、准确地提取传递支吊点 管部和根部设计参数,识别三维结构模型,自动计 算支吊架根部参数和模型碰撞情况;便于设计人员 快捷地调整、优化支吊架设计,提高了支吊架设计 的质量和效率;提高了设计过程中详实的设计数据 利用率,体现出数字化设计的强大优势。<br>参考文献:<br>[1] 郄 鑫,齐立忠,胡君慧. 三维数字化设计技术在输变电工

- 程中的应用[J]. 电网与清洁能源,2012,28(11):23-26. QIE Xin,QI Lizhong,HU Junhui. Application of 3D digital design technohogy in power transmission project [J]. Power System and Clean Energy, 2012, 28(11): 23-26.
- [2]王庆红. 3D工厂软件—PDMS应用特点[J]. 化工设备与管  $j$  $j$ <sub>1</sub>, 2003, 40(1): 60-61. WANG Qinghong. 3D Plant software-PDMS application features [J]. Chemical Equipment and Piping, 2003, 40(1): 60-62.
- [3] 张明志,赫 倩. 浅析 PDMS 三维布置设计在火电项目中的 应用[J]. 中国工程咨询,2009,107(7):18-19. ZHANG Mingzhi,HE Qian. Analysis of the application of PDMS 3D layout design in thermal power project [J]. China Engineer ing Consulting,2009,107(7):18-19.
- [4]檀勤良,丁毅宏. 考虑碳交易的火电节能调度优化模型及应 对模式[J]. 电力自动化设备,2018,38(7):175- <sup>181</sup>,188. TAN Qinliang, DING Yihong. Optimal energy-saving dispatching model for thermal power considering carbon trading and its coping mode [<sup>J</sup> ]. Electric Power Automation Equipment,2018,38(7):175-181,188.
- [5]徐长福,陶风波,龚雁峰,等. 基于谷歌眼镜的智能变电站实 时数据展示与智能分析技术[J]. 电力工程技术,2017,<sup>36</sup>  $(1): 91-94.$

XU Changfu, TAO Fengbo, GONG Yanfeng, et al. Real-time

data demonstration and intelligent analysis technology for smart substation inspection based on Google glass [J]. Electric Power Engineering Technology,2017,36(1):91-94.

[6]李鹏,范伟,王罡,等. 智能变电站VLAN配置表自动 生成技术的研究和应用[J]. 电力工程技术,2018,37(1): 122-129. LI Peng, FAN Wei, WANG Gang, et al. Research and

application of VLAN configuration tables automatic generation technology in smart substation [J]. Electric Power Engineering Technology, 2018, 37(1): 122-129.

- [7] 蔡宇楼,吉培荣,严 蕊,等. 基于单回路酒杯塔 ANSYS 建 模及有限元分析[J]. 陕西电力,2016,44(3):34-37,80. CAI Yulou,JI Peirong,YAN Rui,et al. ANSYS modeling & finite element analysis based on single-loop glass tower  $[J]$ . Shaanxi Electric Power, 2016,44(3):34-37,80.
- [8]刘亚丹. 三维支吊架设计在火电厂工程设计中的应用[J]. 东北电力技术,2010,31(6):48-49. LIU Yadan. The use of three-dimensional supports and hangers to engineering design in fossil-fired power plants  $\lceil J \rceil$ . Northeast Electric Power Technology, 2010, 31(6): 48-49.
- [9]姜黎黎,朱威力. 三维技术在核电附属工程设计中的应用 [J]. 产业与科技论坛,2012,11(20):98-99. JIANG Lili,ZHU Weili. Application of 3D technology in nuclear power auxiliary engineering design [J]. Industrial & Science Tribune,2012,11(20):98-99.
- [10]姚先玲. 海洋平台管道支吊架设计及MDS建模[J]. 石油 和化工设备, 2015, 18(8): 14-16. YAO Xianling. Design and modeling pipe hanger and support using MDS module in offshore platform [J]. Petro & Chemical Equipment,2015,18(8):14-16.
- [11]马慧娟. 火电厂工程设计中基于PDMS 的三维支吊架设计 应用[J]. 工程技术研究,2017(3):230-256. MA Huijuan. Design and application of 3D support hanger based on PDMS in thermal power plant engineering design[J]. Engineering and Technological Research,2017(3):230-256.
- [12] 唐涌涛,关 晖,苏荣福,等. 基于 PDMS 的管道支吊架结 构设计软件开发[J]. 核动力工程,2014,35(4):35-38. TANG Yongtao,GUAN Hui,SU Rongfu,et al. Development of piping support structure design software based on PDMS [J]. Nuclear Power Engineering, 2014, 35(4): 35-38.
- [13]黄燕华. 基于PDMS的三维支吊架设计在火电厂工程设计 中的应用[J]. 轻工科技,2013(8):68-69. HUANG Yanhua. Application of 3D support hanger design based on PDMS in thermal power plant engineering design[J]. Light Industry Science and Technology,  $,2013(8):68-69$ .
- [14]陈剑鸣. 三维汽水管道支吊架CAD软件设计与实现[M]. 广州:中山大学,2013. CHEN Jianming. Design and implementation of 3D steam water pipe supports and hangers CAD software [M]. Guangzhou:Sun Yat-sen University, 2013.
- [15]发电厂汽水管道支吊架设计手册[Z]. 上海:中西书 局,2010.

Manual for design ofhanger and support of steam pipe in power plant[Z]. Shanghai:Zhongxi Book Company,2010.

- [16]黄树宝,陈鸿玉,徐进伟,等. 海洋石油平台管线支架典型 问题分析[J]. 石油和化工设备,2014,17(3):57-59. HUANG Shubao,CHEN Hongyu,XU Jinwei,et al. Typical problems of pipeline support for offshore oil platform[J]. Petro & Chemical Equipment,2014,17(3):57-59.
- [17] 季国跃,凌卫青,王 坚. 基于 PDMS 的锅炉三维设计规范 [J]. 机电一体化,2014,20(2):82-86. JI Guoyue,LING Weiqing,WANG Jian. 3D design specifica tion of boiler based on PDMS [J]. Mechatronics,2014,<sup>20</sup>  $(2):82-86.$
- [18]李松,田质一,刘学新. 通过接口转换实现钢结构快速建 模[J]. 吉林电力,2012,40(4):41-43. LI Song, TIAN Zhiyi, LIU Xuexin. Rapid modeling of steel structure through interface conversion [J]. Jilin Electric Power,  $2012, 40(4)$ :  $41-43$ .
- [19] 邹学东,张丽萍,李 琦, 等. 基于有限元法的支柱绝缘子 应力分析[J]. 智慧电力,2017,45(9):68-73. ZOU Xuedong,ZHANG Liping,LI Qi,et al. Post insulator stress analysis based on finite element analysis[J]. Smart Pow
- er,  $2017,45(9)$ : 68-73.
- [20]曾亮. 三维设计技术在国内电厂设计中的研究及应用 [D]. 长沙:中南大学,2010. ZENG Liang. Research and application of 3D design technology[D]. Changsha:Central South University,2010.
- [21]万瑜,李烨,邓广发. 某<sup>300</sup> MW机组主蒸汽管道二次 应力超标分析与治理[J]. 江苏电机工程,2016,35(3):<sup>98</sup>  $-100.$

WAN Yu,LI Ye,DENG Guangfa. Excessive secondary stress analysis and treatment of main steam pipe in a 300 MW unit [J]. Jiangsu Electrical Engineering, 2016, 35(3): 98-100.

#### 作者简介:

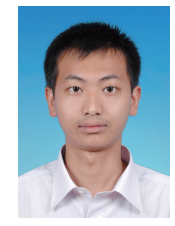

蒋贵丰(1988—),男,硕士,工程师,从事 火力发电厂热力管道设计咨询工作(Email:

501915677@ qq.com); 李建鹏(1982—),男,硕士,高级工程师, 从事火力发电厂数字化设计工作(Email:

蒋贵丰

ljp0310@ 163.com); 严旭(1976—),男,本科,高级工程师, 从事火力发电厂结果设计工作。

#### Digital Design Method of Hanger and Support in Thermal Power Plant

JIANG Guifeng, LI Jianpeng, YAN Xu

(Southwest Electric Power Design Institute Co., Ltd. of China Power

Engineering Consulting Group, Chengdu 610021, China)

Abstract: In order to improve the design quality and efficiency of the hanger and support in the thermal power plant, the characteristics of the design process of the pipe hanger and support are studied in this paper, and a solution for the digital design of the pipe support hanger is present. Through establish the logic rules and algorithms to automatically identify the rooting conditions of the hanger and support, combined with the selection requirements of common hanger and supports in thermal power plants, the 3D digital design of pipe supports and hangers was successfully realized with redeveloping plug-in on plant design management system(PDMS) software platform, improved the process of digital design.

Key words: digital design; thermal power plant; hanger and support; PDMS

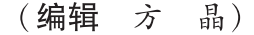